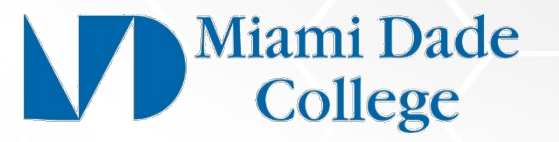

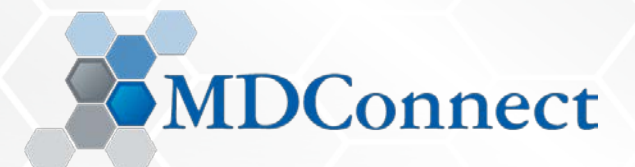

# Human Capital Management *Time Clock Plus Operations: Step-by-Step Time Reporting*

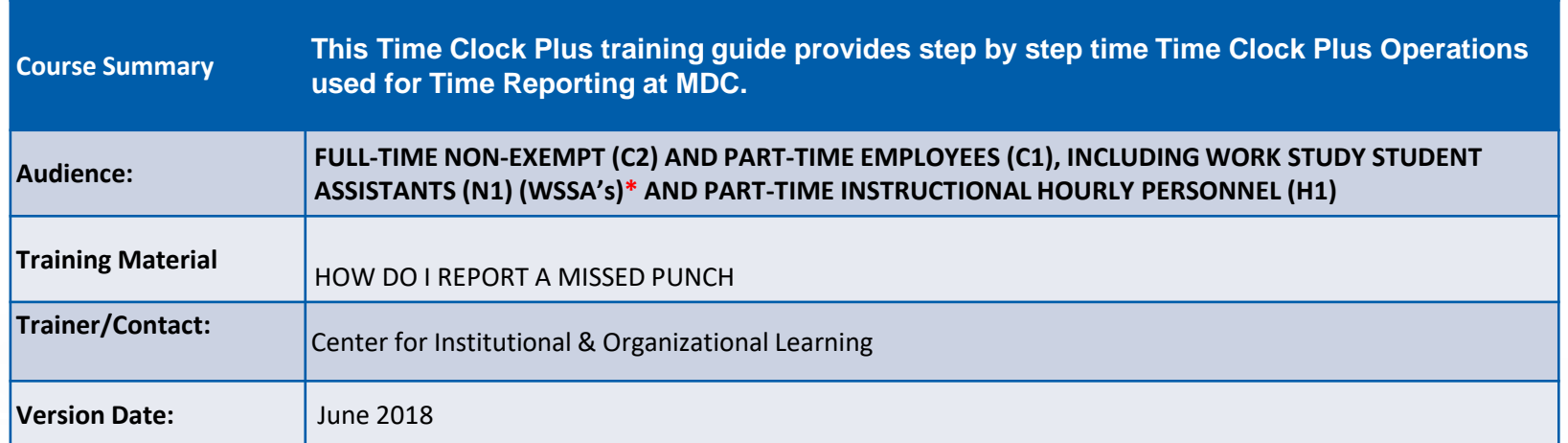

This Time Clock Plus training material contains confidential information intended for specific individuals and purpose, and is protected by law. If you are not the intended recipient, you should delete this information and any disclosure, copying, or distribution of this message, or the taking of any action based on it, by you is strictly prohibited. Information is subject to change at any time, all revised copies is accessible via the Center for Institutional & organizational Learning.

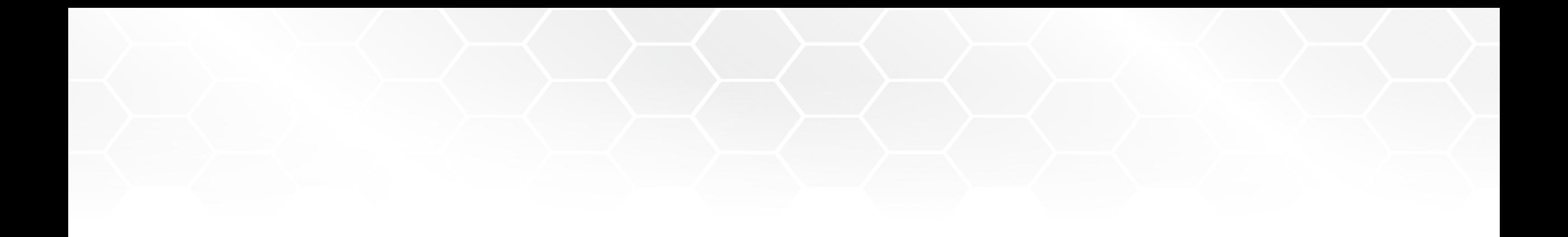

### TIME CLOCK PLUS HOW DO I REPORT A MISSED PUNCH

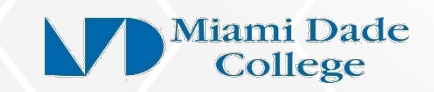

#### Basic Clock Operations – **Missed Punch** Screen View to Time Reporting Actions

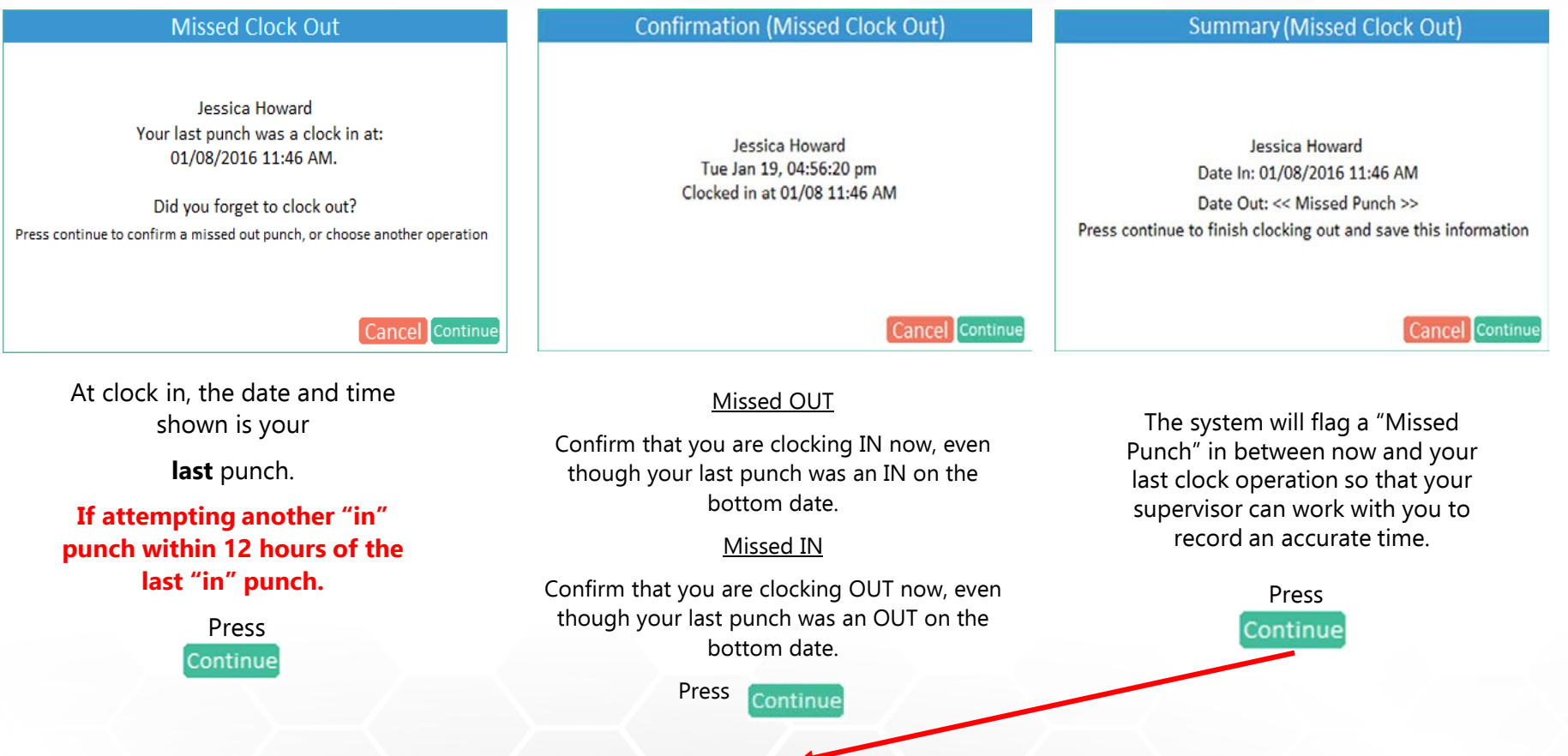

*IMMEDIATELY, notify your department Timekeeper, Department Budget Manager (Approver) and Supervisor in writing.* Provide the date and time of the missed punch; identify if the punch was an "in" or "out" punch.

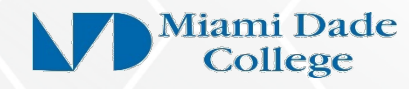

## Screen View to Time Reporting Actions Basic Clock Operations – Missed Punch – Blank Record Generation

Missed OUT If you have multiple job codes, you will be asked which job code you are clocking into.

Missed IN

If you have multiple job codes, you will be asked which job code you *should have* been clocked into.

**Select the job code** and **press**

**Meet with your supervisor** to enter the exact time.

imperative that you complete your clock in/clock out transaction by following the "continue" transaction until you reach "Operation Successful" screen

#### **When you see this screen, you have IMPORTANT INFORMATION:** *It is* **IMPORTANT INFORMATION:** *It is*

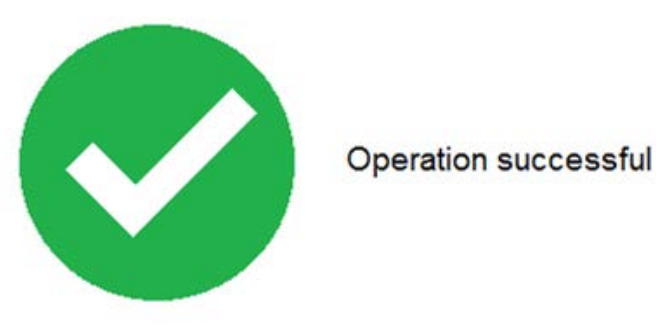

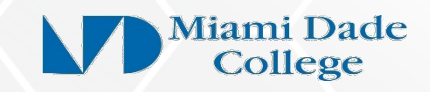

## Request for Reported Time Data Entry\_Exceptions Missed Punch or Off-Campus Workday

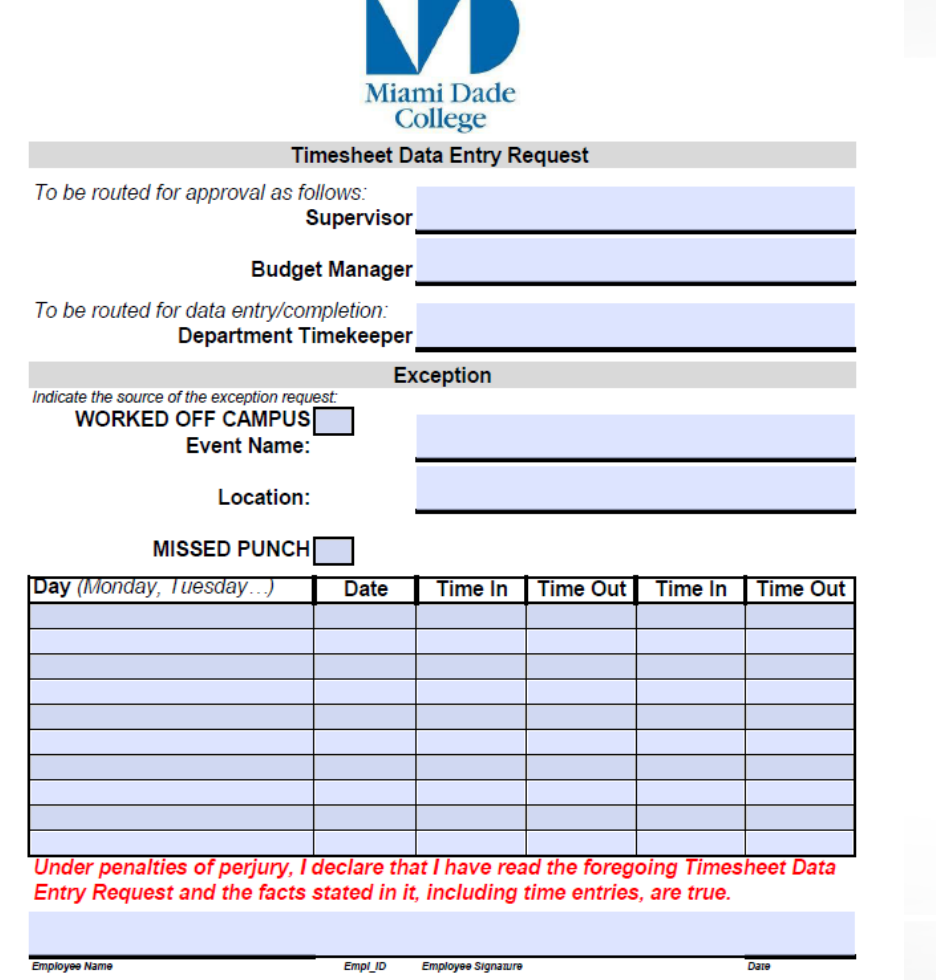

upervisor Signature/Approval

This form will be available on the CIOL resource page and/or Human Resources and **Business** Affairs pages.

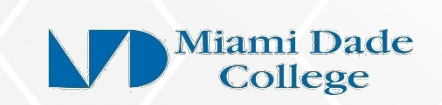

Created 6/21/201

### Basic Clock Operations – **Missed Punch**

#### Screen View to Time Reporting Actions

#### **Missed Clock Out**

Jessica Howard Your last punch was a clock in at: 01/08/2016 11:46 AM.

Did you forget to clock out? Press continue to confirm a missed out punch, or choose another operation

Cancel Continue

At clock in, the date and time shown is your

**last** punch.

**If attempting another "in" punch within 12 hours of the last "in" punch.**

> Press Continue

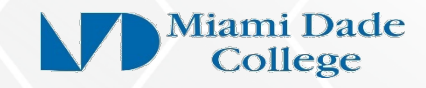

# Important Notice! MISSED PUNCH TRANSACTIONS

## That are not properly reported/documented WILL NOT

be calculated by MDConnect's Payroll System Administration processes.

\*\*\* Contact your department Timekeeper AND Supervisor in writing to IMMEDIATELY report a MISSED PUNCH.

Adjustments to timesheets MUST be preapproved by the Supervisor.

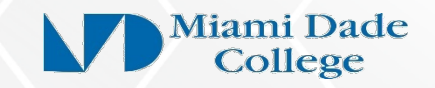

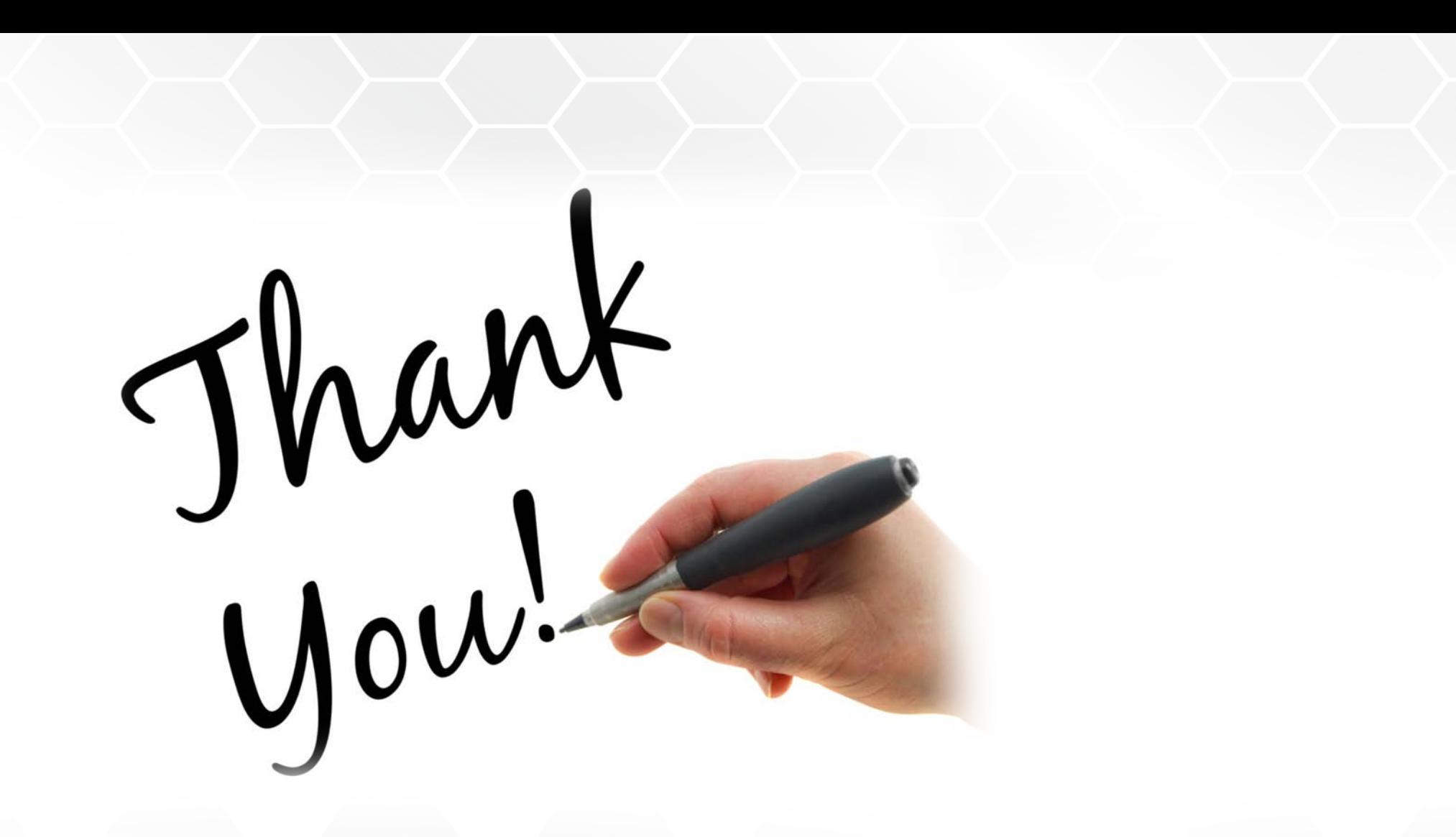

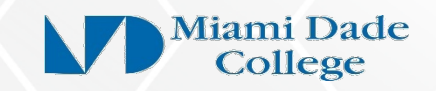